# Alibaba Cloud dcdn

**User Guide** 

## Legal disclaimer

Alibaba Cloud reminds you to carefully read and fully understand the terms and conditions of this legal disclaimer before you read or use this document. If you have read or used this document, it shall be deemed as your total acceptance of this legal disclaimer.

- 1. You shall download and obtain this document from the Alibaba Cloud website or other Alibaba Cloud-authorized channels, and use this document for your own legal business activities only. The content of this document is considered confidential information of Alibaba Cloud. You shall strictly abide by the confidentiality obligations. No part of this document shall be disclosed or provided to any third party for use without the prior written consent of Alibaba Cloud.
- 2. No part of this document shall be excerpted, translated, reproduced, transmitted, or disseminated by any organization, company, or individual in any form or by any means without the prior written consent of Alibaba Cloud.
- 3. The content of this document may be changed due to product version upgrades , adjustments, or other reasons. Alibaba Cloud reserves the right to modify the content of this document without notice and the updated versions of this document will be occasionally released through Alibaba Cloud-authorized channels. You shall pay attention to the version changes of this document as they occur and download and obtain the most up-to-date version of this document from Alibaba Cloud-authorized channels.
- 4. This document serves only as a reference guide for your use of Alibaba Cloud products and services. Alibaba Cloud provides the document in the context that Alibaba Cloud products and services are provided on an "as is", "with all faults "and "as available" basis. Alibaba Cloud makes every effort to provide relevant operational guidance based on existing technologies. However, Alibaba Cloud hereby makes a clear statement that it in no way guarantees the accuracy, integrity , applicability, and reliability of the content of this document, either explicitly or implicitly. Alibaba Cloud shall not bear any liability for any errors or financial losses incurred by any organizations, companies, or individuals arising from their download, use, or trust in this document. Alibaba Cloud shall not, under any circumstances, bear responsibility for any indirect, consequential, exemplary, incidental, special, or punitive damages, including lost profits arising from the use

- or trust in this document, even if Alibaba Cloud has been notified of the possibility of such a loss.
- 5. By law, all the content of the Alibaba Cloud website, including but not limited to works, products, images, archives, information, materials, website architecture, website graphic layout, and webpage design, are intellectual property of Alibaba Cloud and/or its affiliates. This intellectual property includes, but is not limited to, trademark rights, patent rights, copyrights, and trade secrets. No part of the Alibaba Cloud website, product programs, or content shall be used, modified , reproduced, publicly transmitted, changed, disseminated, distributed, or published without the prior written consent of Alibaba Cloud and/or its affiliates . The names owned by Alibaba Cloud shall not be used, published, or reproduced for marketing, advertising, promotion, or other purposes without the prior written consent of Alibaba Cloud. The names owned by Alibaba Cloud include, but are not limited to, "Alibaba Cloud", "Aliyun", "HiChina", and other brands of Alibaba Cloud and/or its affiliates, which appear separately or in combination, as well as the auxiliary signs and patterns of the preceding brands, or anything similar to the company names, trade names, trademarks, product or service names, domain names, patterns, logos, marks, signs, or special descriptions that third parties identify as Alibaba Cloud and/or its affiliates).
- 6. Please contact Alibaba Cloud directly if you discover any errors in this document.

II Issue: 20190819

## **Generic conventions**

Table -1: Style conventions

| Style           | Description                                                                                                    | Example                                                                                                  |
|-----------------|----------------------------------------------------------------------------------------------------|----------------------------------------------------------------------------------------------------|
|                 | This warning information indicates a situation that will cause major system changes, faults, physical injuries, and other adverse results. | Danger: Resetting will result in the loss of user configuration data.                                    |
| <b>A</b>        | This warning information indicates a situation that may cause major system changes, faults, physical injuries, and other adverse results.  | Warning: Restarting will cause business interruption. About 10 minutes are required to restore business. |
|                 | This indicates warning informatio n, supplementary instructions, and other content that the user must understand.                          | Notice: Take the necessary precautions to save exported data containing sensitive information.           |
|                 | This indicates supplemental instructions, best practices, tips, and other content that is good to know for the user.                       | Note: You can use Ctrl + A to select all files.                                                          |
| >               | Multi-level menu cascade.                                                                                                    | Settings > Network > Set network<br>type                                                                 |
| Bold            | It is used for buttons, menus<br>, page names, and other UI<br>elements.                                                                   | Click OK.                                                                                                |
| Courier<br>font | It is used for commands.                                                                                                    | Run the cd / d C : / windows command to enter the Windows system folder.                                 |
| Italics         | It is used for parameters and variables.                                                                                                   | bae log list instanceid <i>Instance_ID</i>                                                               |
| [] or [a b]     | It indicates that it is a optional value, and only one item can be selected.                                                               | ipconfig [-all -t]                                                                                       |

| Style | Description                                                                  | Example               |
|-------|------------------------------------------------------------------------------|-----------------------|
|       | It indicates that it is a required value, and only one item can be selected. | swich {stand   slave} |

II Issue: 20190819

## Contents

| Legal disclaimer                                         | I  |
|----------------------------------------------------------|----|
| Generic conventions                                      | I  |
| 1 Introduction about the console                         | 1  |
| 2 Copy configurations                                    |    |
| 3 Basic Settings                                         |    |
| 3.1 Set origin site                                      |    |
| 3.2 Set priorities for multiple sources                  |    |
| 4 Origin Fetch Settings                                  |    |
| 4.1 Back-to-Source settings                              |    |
| 4.2 Use the same protocol as the back-to-source protocol |    |
| 4.3 Private OSS bucket back-to-source                    | 14 |
| 4.4 Back-to-source of range                              | 15 |
| 5 Acceleration Strategy                                  | 18 |
| 5.1 Set static file path                                 |    |
| 5.2 Set static file type                                 | 18 |
| 5.3 Set static file URI                                  | 19 |
| 6 Node Cache Settings                                    | 21 |
| 6.1 Set HTTP header                                      |    |
| 7 HTTPS Configuration                                    | 23 |
| 7.1 Force redirect                                       |    |
| 7.2 HTTP/2                                               | 24 |
| 8 Access Control                                         | 27 |
| 8.1 IP blacklist and whitelist                           | 27 |
| 8.2 Referer anti-leech                                   | 28 |
| 9 Performance Optimization                               | 30 |
| 9.1 Intelligent compression                              | 30 |
| 9.2 Drag/Drop playback                                   | 30 |
| 9.3 Filter parameters                                    | 32 |
| 9.4 Page optimization                                    | 34 |
| 10 Websocket                                             | 35 |
| 11 Resource monitoring                                   | 39 |
| G                                                        |    |

## 1 Introduction about the console

In the Dynamic Route for CDN (DCDN) console, you can add DCDN domain names, refresh the cache, and perform configurations. It also provides real-time resource monitoring based on data analytics. This article describes the DCDN console.

### Overview

Logging on to the DCDN console directs you to an overview of your account's DCDN running status.

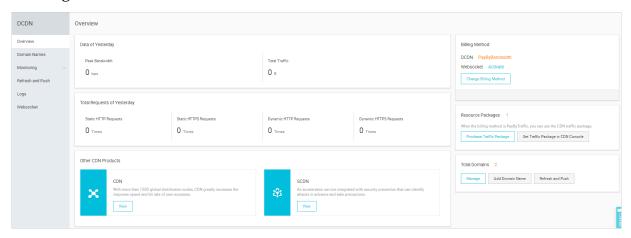

This page shows the following information:

- · Yesterday's basic data
  - Peak bandwidth
  - Total traffic
- · Yesterday's total number of requests
  - Number of static HTTP requests
  - Number of static HTTPS requests
  - Number of dynamic HTTP requests
  - Number of dynamic HTTPS requests

### Left-side navigation pane:

| Item | Description                                                                                          |
|------|----------------------------------------------------------------------------------------------------|
|      | Allows you to add, configure, delete, or modify information and configurations of DCDN domain names. |

| Item                | Description                                                                                                    |
|---------------------|----------------------------------------------------------------------------------------------------|
| Resource Monitoring | Displays the real-time acceleration parameters of the basic CDN, including peak bandwidth, total traffic, and hit rate . |
| Refresh and Push    | Allows you to perform the refresh and push operations.                                                                   |
| Logs                | Allows you to download DCDN logs.                                                                                        |

## 2 Copy configurations

This topic describes how to copy one or more configurations of a DCDN domain to another or multiple DCDN domains.

### **Prerequisites**

Ensure that the domain from which you copy configurations has been enabled and appropriately configured.

### Context

Note the following points when you copy configurations of a domain:

- The coped configurations will overwrite the existing configurations of the domain.

  Therefore, exercise cautions when performing the operation.
- The copy operation cannot be undone. The domain from which you copy configurations is enabled and provides a high operational bandwidth. The domain from which you copy configurations is active.

### **Procedure**

- 1. Log on to the Dynamic Route for CDN console.
- 2. On the Domain Names page, find the domain from which you want to copy configurations, click Copy Configuration.
- 3. Select the configuration items you want to copy, and click Next.

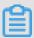

### Note:

- The origin information cannot be copied at the same time as the other information.
- · An HTTPS certificate cannot be copied.
- · Custom HTTP origin headers are copied incrementally. For example, if Domain A has two custom HTTP origin headers and you copy another five HTTP origin headers from Domain B to Domain A, Domain A has seven custom HTTP origin headers.
- The HTTP headers are not incrementally copied. For example, if the cache\_cont rol HTTP header is set to private for Domain A and to public for Domain B and you copy the HTTP header configuration of Domain B to Domain A, the cache\_control HTTP header of Domain A is set to public.

- · If you copy switch-related configurations or Refer or IP address blacklists or whitelists, the new configurations overwrite the original configurations of the target domains.
- The new configurations overwrite the original configurations of the target domains.

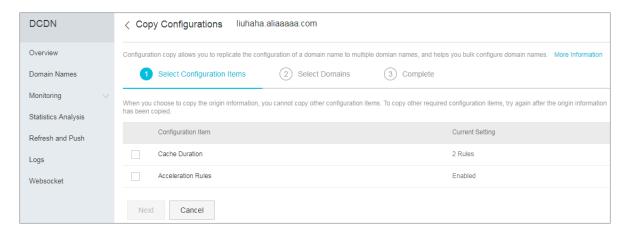

4. Select the domains to which you want to copy the configurations, and click Next.

You can enter a keyword in the search bar to search for a domain.

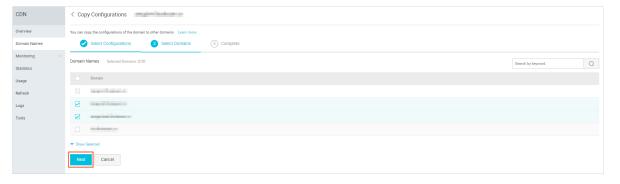

5. In the Copy Configurations dialog box, click OK.

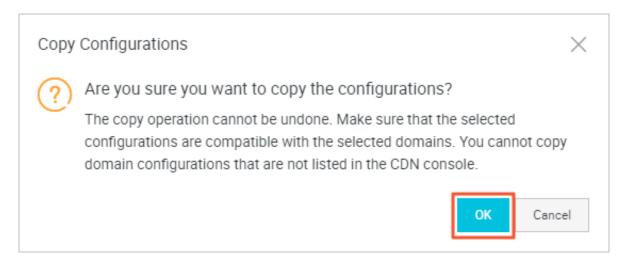

## 3 Basic Settings

### 3.1 Set origin site

### **Origin types**

The origin types include IP, OSS domain, and origin domain.

- IP: Enter the server outer network IP. You can enter multiple IPs and configure their priorities. Alibaba Cloud ECS IP can be exempted from verification.
- OSS domain: You can directly select OSS buckets under the same account, or manually enter the external domain name of the OSS, such as xxx . oss cn
   hangzhou . aliyuncs . com . You can view the external domain name of the OSS in the OSS console.
- Origin domain: Enter the domain name of your origin site. You can configure multiple origin site domain names and set their priorities.

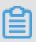

### Note:

The origin domain name cannot be the same as the DCDN domain name.

Otherwise, an origin fetch loop is caused. For example, if your DCDN domain name is cdn . example . com , we recommend that you set the origin site to src . example . com .

### Multiple origin sites

When you set the origin type to IP or origin domain, you can configure multiple origin sites and set their priorities. Acceleration nodes perform origin fetch according to their priorities.

### **Ports**

Ports 80 (for HTTP) and 443 (for HTTPS) are currently supported. Custom ports are not currently  $\,$ 

supported.

| l.<br>Basic Settings | Basic Information   |                 |
|----------------------|---------------------|-----------------|
| Origin Fetch         | CNAME               | 12312311.tes    |
| Acceleration Rules   |                     | To start using  |
| Caching              | Created At          | 2018-06-12 1    |
| HTTPS Settings       | Acceleration Region | Mainland Chin   |
| Access Control       | Origin Information  |                 |
| Optimization         | Туре                | OSS Domain      |
| Websocket            | Content             | eu-live-record. |
|                      |                     | Modify          |
|                      |                     |                 |
|                      |                     |                 |
|                      |                     |                 |

### 3.2 Set priorities for multiple sources

#### Introduction

DCDN allows you to set the origin priority for both dynamic resources and static resources.

- · DCDN supports three types of origin domain names; OSS domain names, IP, and origin domain names. Multiple IP addresses and origin domain names are supported. You can set the origin priority when multiple origin sites exist.
- · When you specify IP or origin domain as the origin type, you can configure multiple origin sites and set the origin priorities. The origin priority can be Primary or Secondary, and Primary has higher priority than Secondary.
- 100% of the user's origin fetch traffic is first sent back to the origin site with higher priority.
  - If an origin site fails the health check for three consecutive times, all traffic is directed to lower-priority origin sites.
  - If the origin site passes the health check, it is marked as available again and restored to its the original priority.
  - When all origin sites have the same origin priority, CDN round-robin takes place .

Origin site health check: 4-layer health check is automatically performed on origin sites every 5 seconds.

Supported scenario: Primary-secondary origin switchover.

### **Procedure**

- 1. On the Domain Names page, select a domain name, and click Configure.
- 2. Go to Basic Settings > Origin Information, and click Modify.

### 3. Set the origin IP and

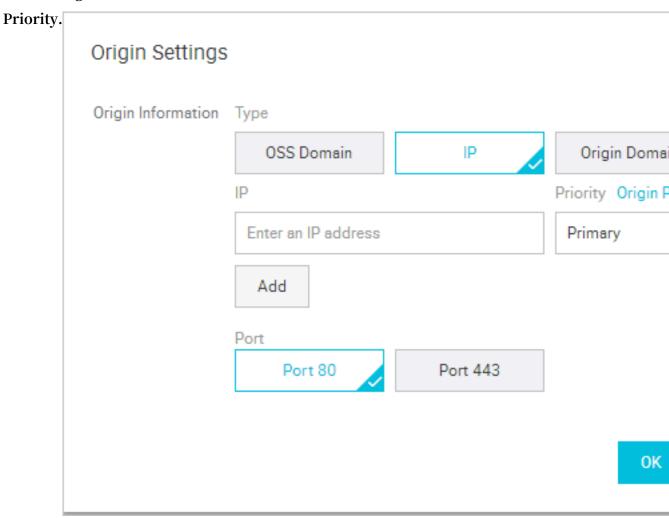

4. Click OK for the settings to take effect.

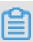

### Note:

Priority settings for multiple origin sites only support the IP and origin domain names. OSS domain names do not support the origin priority setting. Select the origin type that suits your needs and set the priority appropriately.

## 4 Origin Fetch Settings

## 4.1 Back-to-Source settings

### Introduction

You can configure the domain name of the web server to be accessed during the origin fetch process.

- The origin host configuration is optional. The default value is as follows:
  - If the origin site is an IP address, the origin host is the DCDN domain name by default.
  - If the origin site is an OSS domain name, the origin host is the origin site domain name by default.
- The options are: DCDN domain names, origin domain names, and custom domain names.

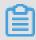

Note:

SNI origin fetch is not currently supported.

### Procedure

- 1. On the Domain Names page, select a domain name, and click Configure.
- 2. Go to Origin Fetch > Origin Host, and click Modify.

### 3. Select the type of domain name to speed up, and click

OK. Custom Origin HTTP Head **Basic Settings** Origin Fetch Origin Fetch Origin Host Acceleration Rules Origin Host Enabled Configure the dom Caching Domain Type Origin Domain Nan HTTPS Settings Domain Name eu-live-record.oss-Access Control Optimization Modify Websocket Static Origin Protocol Policy Static Origin Protocol Policy This setting takes Private Bucket Origin Private Bucket Origin Support content de Range Origin Fetch Range Origin Fetch Enable a client to n

### Difference between the origin site and the origin host

- Origin site: The origin site determines the specific IP address that is requested for origin fetch.
- · Origin host: The origin host determines the specific website that is at the IP address accessed by the origin fetch request.

| Case                                                | Case 1                                                         | Case 2                                                                |
|-----------------------------------------------------|----------------------------------------------------------------|-----------------------------------------------------------------------|
| Origin site                                         | www.a.com                                                      | 1.1.1.1                                                               |
| Origin host                                         | www.b.com                                                      | www.b.com                                                             |
| In actual origin fetch, the request is forwarded to | Website www.b.com on<br>the host corresponding to<br>www.a.com | Website www.b.com on<br>the host that is correspond<br>ing to 1.1.1.1 |

### 4.2 Use the same protocol as the back-to-source protocol

### Introduction

When this feature is used, the client protocol for origin fetch is consistent with the protocol for accessing resources. That is, if a client uses HTTPS to request a resource, when the resource is not cached on the node, DCDN requests the resource from the origin using HTTPS. Similarly, if a client uses HTTP to request the resource, the node also uses HTTP to forward the request to the origin.

Currently, Dynamic Origin Protocol Policy and Static Origin Protocol Policy are supported.

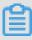

### Note:

The origin site must support both port 80 and port 443. Otherwise, an origin fetch failure may occur.

### **Procedure**

### **Dynamic Origin Protocol Policy**

- 1. On the Domain Names page, select a domain name, and click Configure.
- 2. Go to Acceleration Rules > Dynamic Origin Protocol Policy, and click Modify.

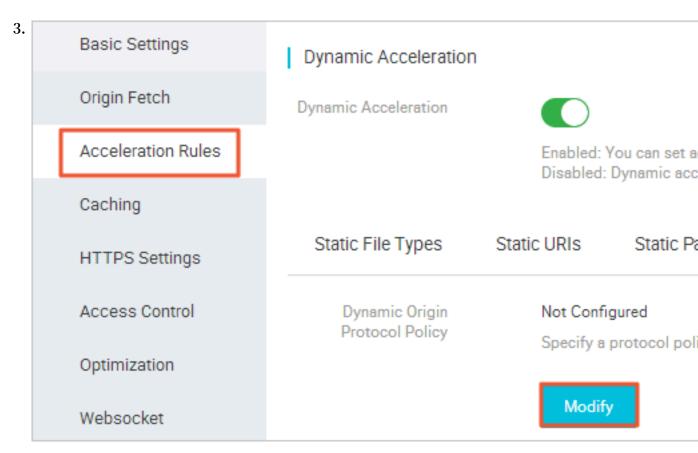

4. Select a Redirect Type: Match Client, HTTP, or

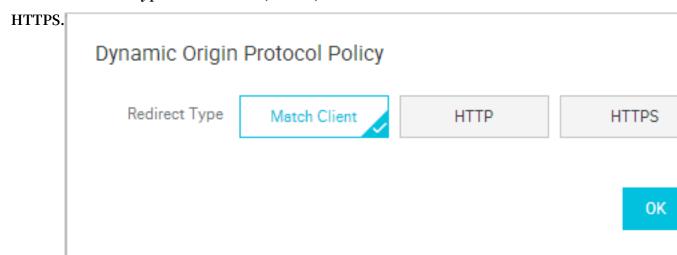

### **Static Origin Protocol Policy**

- 1. On the Domain Names page, select a domain name, and click Configure.
- 2. Go to Origin Fetch > Static Origin Protocol Policy and click the switch.

3. Basic Settings Origin Fetch Custom Origin HTTP Header Origin Fetch Origin Host Acceleration Rules Origin Host Enabled Configure the domain Caching Domain Type Origin Domain Name HTTPS Settings Domain Name eu-live-record.oss-eu-c Access Control Optimization Modify Websocket Static Origin Protocol Policy Static Origin Protocol Policy This setting takes effe Protocol Type Not Configured Modify Private Bucket Origin Private Bucket Origin Support content delive Range Origin Fetch

### 4.3 Private OSS bucket back-to-source

#### **Function introduction**

Private OSS bucket back-to-origin authorization means that if the acceleration domain name is to be returned to the user account and marked as a private OSS bucket (referred to as a private bucket), authorization must be performed first. If authorization is successful and authorization configuration is enabled, the user can access the private bucket only after the domain name is authorized by the private bucket.

### **Risk warnings**

 If authorization succeeds and the private bucket feature of the corresponding domain name is enabled, the acceleration domain can access resources in your private bucket. Before you enable this function, carefully consider your business requirements.

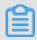

### Note:

bucket content is not suitable as a back-to-origin source for CDN acceleration domain names.

- · You can use the functions provided by CDN, such as OSS Anti-Leech(Referer), Authentication and so on, to effectively secure your resources.
- · If your website is at risk of attack, we recommend that you purchase the Anti-DDoS Pro service. Moreover, do not authorize or enable the private OSS bucket function.

### **Procedure**

**Enable Private Bucket Back-to-Origin Authorization** 

- 1. On the Domain Names page, select a domain name, and click Configure.
- 2. Go to Basic Settings > Origin Information, and click Modify.
- 3. In Back-to-Origin Settings > Private Bucket Back-to-Origin Settings > Service Access Authorization, click Immediate Authorization.
- 4. Authorization successful. Click OK to enable private OSS bucket back-to-source for the domain name.
- 5. Operation successful.

Turn off private Bucket back-to-origin authorization

1. Go to Resource Access Management > Role Management.

- 2. Delete AliyunCDNAccessingPrivateOSSRole authorization.
- 3. Private bucket authorization removal successful.

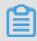

### Note:

If your acceleration domain name is using a private bucket as the source site for back-to-origin, do not close or remove the private bucket authorization.

## 4.4 Back-to-source of range

### Introduction

The range origin fetch feature allows a client to notify an origin site server to return partial content within a specified range. This feature accelerates delivery of large files by reducing the consumption of origin fetch traffic and improving the resource response speed.

- To use the range origin fetch feature, an origin site must support Range requests . The origin site must be able to return correct 206 Partial Content for an HTTP request header containing a Range field.
- When range origin fetch is enabled, a parameter request can be returned to an origin site. In this case, the origin site returns the file byte range according to the Range parameter and the CDN node returns the content in the byte range to the client.

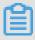

### Note:

For example, if a request sent from a client to a CDN node contains range:0-100, the range:0-100 parameter is also contained in the request received on the origin site. When the origin site returns the parameter content to the CDN node, the node returns the content in 101 bytes ranging from 0 to 100 to the client.

· When range origin fetch is disabled, a CDN higher-level node requests an origin site for all files. However, the requested files are not cached on the CDN node because a client automatically disconnects HTTP links after receiving bytes specified by Range. This causes a low cache hit rate and large origin fetch traffic.

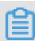

### Note:

For example, if a request sent from a client to a CDN node contains range:0-100, the range:0-100 parameter isl not contained in the request received on the server.

The origin site will return a complete file to the CDN node and the CDN node will return only 101 bytes to the client. However, the file cannot be cached on the CDN node because the link is disconnected.

#### Note

To use the range origin fetch feature, an origin site must support Range requests. The origin site must be able to return correct 206 Partial Content for an HTTP request header containing a Range field.

### Procedure

1. On the Domain Names page, select a domain name, and then click Configure.

## 2. Go to Origin Fetch > Range Origin Fetch to enable range origin

| C . 1  |                    | 0 0                              |                      |
|--------|--------------------|----------------------------------|----------------------|
| fetch. | Basic Settings     | Origin Fetch C                   | ustom Origin HTTP He |
|        | Origin Fetch       | Origin Host                      |                      |
|        | Acceleration Rules | Origin Host                      | Enabled              |
|        | Caching            |                                  | Configure the do     |
|        | HTTPS Settings     | Domain Type                      | Origin Domain N      |
|        | Access Control     | Domain Name                      | eu-live-record.os    |
|        | Optimization       |                                  | Modify               |
|        | Websocket          |                                  |                      |
|        |                    | Static Origin Protocol           | Policy               |
|        |                    | Static Origin Protocol<br>Policy |                      |
|        |                    |                                  | This setting take    |
|        |                    | Private Bucket Origin            |                      |
|        |                    | Private Bucket Origin            |                      |
|        |                    |                                  | Support content      |
|        |                    | Range Origin Fetch               |                      |
|        |                    | Range Origin Fetch               |                      |
|        |                    |                                  | Enable a client to   |

## **5 Acceleration Strategy**

## 5.1 Set static file path

#### Introduction

The feature identifies static files by file path. The specified static files no longer use dynamic acceleration. Instead, they use static acceleration and allocate the best edge nodes for caching and distribution.

### **Procedure**

- 1. On the Domain Names page, select a domain name, and click Configure.
- 2. Go to Acceleration Rules > Static Paths, and click Modify.
- 3. Specify the caching path.

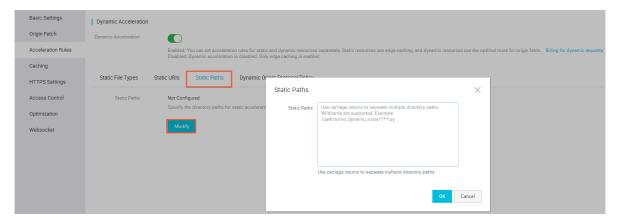

The resource for the static PATH uses the edge node cache for the user's immediate acquisition, achieve better acceleration effects.

## 5.2 Set static file type

### Introduction

The feature allows you to specify static file types by filename extension. The specified static files no longer use dynamic acceleration. Instead, they use static acceleration and allocate the best CDN nodes for caching and distribution.

### **Procedure**

- 1. On the Domain Names page, select a domain name, and click Configure.
- 2. Go to Acceleration Rules > Static File Types, and click Modify.

3. Select static file types. The specified files are cached and CDN nodes do not need to request them from the origin

site. **Basic Settings** Dynamic Acceleration Origin Fetch Dynamic Acceleration Acceleration Rules Enabled: You can: Disabled: Dynamic Caching Static File Types Static URIs Stat HTTPS Settings Access Control Static File Types Not Configured Specify the types Optimization Modify Websocket

### 5.3 Set static file URI

### Introduction

This feature identifies static files by file URI. The specified static files no longer use dynamic acceleration. Instead, they use static acceleration and allocate the best edge nodes for caching and distribution.

### **Procedure**

- 1. On the Domain Names page, select a domain name, and click Configure.
- 2. Go to Acceleration Rules > Static URIs, and click Modify.
- 3. Enter URIs. Resources on the specified static URIs use static acceleration and are cached in the edge node.

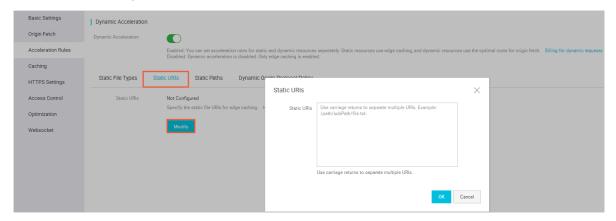

## 6 Node Cache Settings

### 6.1 Set HTTP header

### Introduction

| Parameter                     | Description                                                                                                    |  |
|-------------------------------|----------------------------------------------------------------------------------------------------|--|
| Content-Type                  | Specifies the content type of a client response object.                                                                      |  |
| Cache-Control                 | Specifies the caching method followed by client requests and responses.                                                      |  |
| Content-Disposition           | Specifies the default file name for activating the file download settings when the client responds to objects.               |  |
| Content-Language              | Specifies the language for the client to respond to objects.                                                                 |  |
| Expires                       | Specifies the expiration time for the client to respond to objects.                                                          |  |
| Access-Control-Allow-Origin   | Specifies the sources of allowed cross-<br>origin requests.                                                                  |  |
| Access-Control-Allow-Methods  | Specifies the method of allowed cross-<br>origin requests.                                                                   |  |
| Access-Control-Max-Age        | Specifies the caching duration for the client program to return results for an origin fetch request for a specific resource. |  |
| Access-Control-Expose-Headers | Specifies custom header information of allowed access.                                                                       |  |

You can set an HTTP response header. Currently, nine HTTP request header parameters are available for customization. The parameters are as follows:

### Restrictions and guidelines

• The configuration of HTTP response header will affect the response actions of all resources' client program under the DCDN domain name, rather than the actions of the cache server.

- · Currently, you can set the HTTP head only to the above mentioned parameters. To request other HTTP header parameter settings, open a ticket.
- You can enter \* to indicate all domain names or enter an absolute domain name for the Access Control Allow Origin parameter. For example: www . aliyun . com . Currently, wildcard domain names are not supported.

### **Procedure**

- 1. On the Domain Names page, select a domain name, and click Configure.
- 2. Go to Caching > HTTP Header, and click Add.

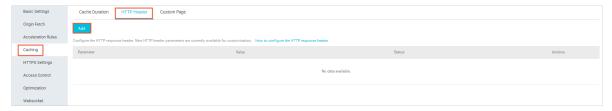

3. You can set custom parameters for the HTTP header.

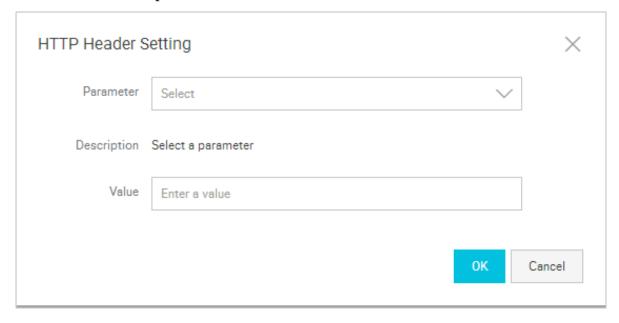

## 7 HTTPS Configuration

### 7.1 Force redirect

#### Introduction

When SSL acceleration is enabled for a DCDN domain, DCDN can redirect user requests according to the force redirect setting.

For example, you set the redirect type to HTTP to HTTPS. When the user initiates an HTTP request, the server returns a 302 redirect response, and the original HTTP request is redirect to the HTTPS, as shown in the following figure:

```
$ curl http://
HTTP/1.1 301 Moved Permanently
Server: Tengine
Date: Mon, 03 Jun 2019 13:26:01 GMT
Content-Type: text/html
Content-Length: 278
Connection: keep-alive
Location: https:/
Via: cache2.cn201[,0]
Timing-Allow-Origin: *
EagleId: 2a786b0215595683612635433e
<!DOCTYPE HTML PUBLIC "-//IETF//DTD HTML 2.0//EN">
<html>
<head><title>301 Moved Permanently</title></head>
<body bgcolor="white">
<h1>301 Moved Permanently</h1>
The requested resource has been assigned a new permanent URI.
<hr/>Powered by Tengine</body>
</html>
```

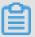

#### Note:

- For the force redirect setting to take effect, make sure that SSL acceleration has been enabled. You can redirect HTTP to HTTPS or redirect HTTPS to HTTP.
- · User request are not redirected by default.

### **Procedure**

1. On the Domain Names page, select a domain name, and click Configure.

- 2. Go to HTTPS Settings > Force Redirect, and click Modify.
- 3. Select a Redirect Type.

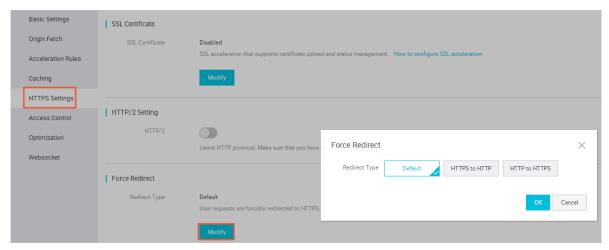

- The force redirect setting is optional. The default setting supports both HTTP and HTTPS requests.
- · The options are Default, HTTPS to HTTP, HTTP to HTTPS.
  - HTTP to HTTPS: HTTP requests are redirected to HTTPS.
  - HTTPS to HTTP: HTTPS requests are redirected to HTTP.

## 7.2 HTTP/2

#### Introduction

HTTP/2, the latest HTTP protocol published in 2015, is now available in many browsers, such as Chrome, IE11, Safari, and Firefox. With main features similar to SPDY, HTTP/2 can be seen as an advanced edition of HTTP/1.1.

### HTTP/2 Benefits

- Binary protocol: Compared with HTTP 1. x, HTTP/2 segments transferring information into smaller frames and messages and encodes them by using binary, which makes the protocol more scalable. For example, data and command can be transferred by frame.
- · Content security: Based on HTTPS, HTTP/2 gives considerations to both security and performance.
- · Multiplexing: With HTTP/2, your browser can trigger multiple requests in one connection, and receive these requests in any order or at the same time. Moreover , stream dependencies is also available in multiplexing, allowing client servers to define which contents to be transferred in priority.

- · Header compression: HTTP/2 compresses and transfers message headers in the HPACK format and creates an index table for the headers. Only the index are transferred, which improves the transferring efficiency and speed.
- · Server push: Similar to SPDY, HTTP/2 allows servers to actively push contents to clients without a request, significantly improving web page loading speeds.

### **Procedure**

- 1. Log on to the DCDN console.
- 2. On the Domain Names page, select a domain name and click Configure.

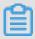

### Note:

Make sure that you have configured HTTPS certificates before enabling HTTP/2.

- · If it is your first time configuring HTTPS certificate, wait for a while until your configuration coming into effect.
- If you disable HTTPS certificates when your HTTP/2 service is running, your HTTP/2 service will be disabled automatically.

### 3. Enable the HTTP/2 in HTTPS Settings > HTTP/2

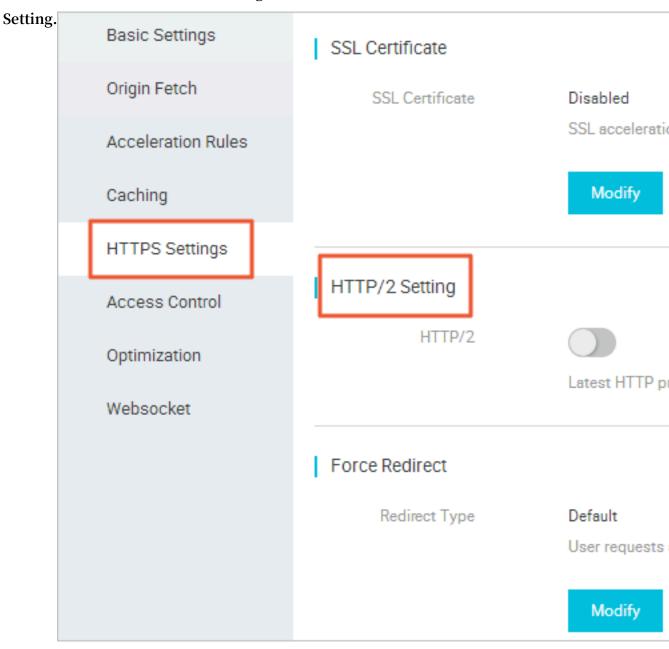

## **8 Access Control**

### 8.1 IP blacklist and whitelist

### Introduction

DCDN supports blacklist rules. An IP address that is listed on the blacklist cannot access the corresponding domain.

- IP blacklist currently supports blacklisting entire IP address ranges, for example: 127.0.0.1/24.
- · For example, 127.0.0.1/24. 24 indicates that the first 24 bits in the subnet mask are used as effective bits,and 32-24=8 bits are used to express host numbers. In this way, the subnet can accommodate  $2 \land 8-2 = 254$  hosts. 127.0.0.1/24 indicates the IP network segment in the range of 127.0.0.1 to 127.0.0.255.

### **Procedure**

1. On the Domain Names page, select a domain name and click Configure.

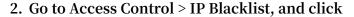

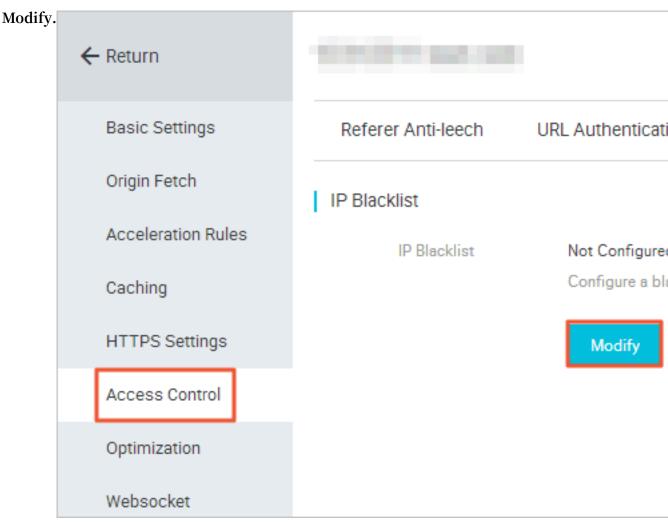

3. Configure the IP blacklist and then click OK.

### 8.2 Referer anti-leech

### Introduction

- The anti-leech feature is based on the referer information supported by HTTP. It uses the referer to track, identify, and judge sources. Users can configure the referer blacklist and whitelist for accesses to identify and filter a visitor's identity, limiting their access to DCDN resources.
- The anti-leech feature supports blacklist or whitelist. After a visitor initiates a
  request for a resource, the request reaches the DCDN node. The DCDN node filters
  the visitor's identity according to the preset anti-leech blacklist or whitelist.
   Visitors with an identity that is either included in the whitelist or not excluded in
  the blacklist can obtain the resource. Otherwise, the visitor request is rejected and
  a 403 response code is returned.

### Restrictions and guidelines

- · The anti-leech feature is disabled by default. You can configure it as needed.
- · Blacklist and whitelist are mutually exclusive. You can use this feature to edit only the referer blacklist or whitelist at a time.
- · You can set whether to allow empty referer field to access DCDN resources. This allows direct access to the resource URL from the browser address bar.
- · After configuration, support for wildcard domains is automatically added. For example, if you enter example.com, the effective configuration is \*.example.com, applying to all subdomains of example.com.

### **Procedure**

- 1. On the Domain Names page, select a domain name and click Configure.
- 2. Go to Access Control > Referer Anti-leech, and click

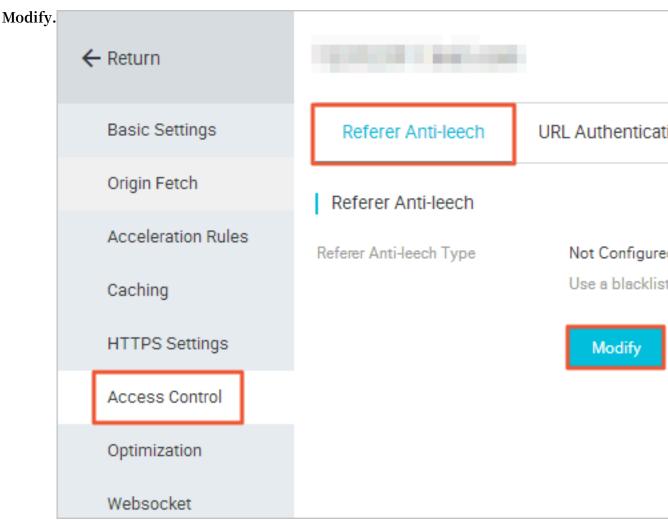

3. Configure a Blacklist or Whitelist.

## 9 Performance Optimization

## 9.1 Intelligent compression

#### Introduction

- The file compression feature can be used to compress majority of static files in order to reduce the size of content transmitted by users, accelerating content delivery.
- The currently supported compression formats are: content-type: content type
  : text / xml , text / plain , text / css , applicatio n / javascript
  , applicatio n / x javascript , applicatio n / rss + xml , text
  / javascript , image / tiff , image / svg + xml , and applicatio n /
  json .

### **Procedure**

- 1. On the Domain Names page, select a domain name, and click Configure.
- 2. Go to Optimization > File Compression to enable this function.

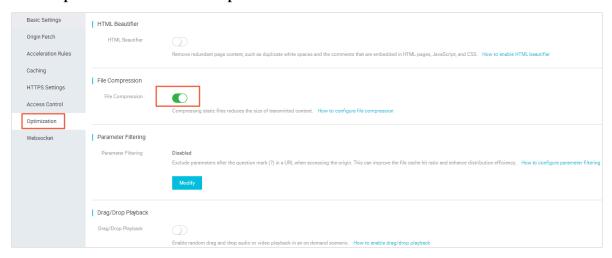

## 9.2 Drag/Drop playback

### Introduction

In a video-on-demand scenario, when the playback progress bar is dragged, the end user will send a URL request, such as http://www.aliyun.com/test.

flv ? start = 10 , to the server. The server returns the data from the key frame prior to the 10th second to the client (if start=10 is not the key frame).

After receiving such a request from an end user and the Drag/Drop Playback function is enabled, a CDN node can directly return the data from the key frame prior to the 10th second (If start=10 is not the key frame) (FLV format) or from the 10th second to the end user. Files of MP4 and FLV format are supported.

| File Format | Meta Information                                                                                                    | start Parameter                                                                                                    | Example                                                                                    |
|-------------|----------------------------------------------------------------------------------------------------|----------------------------------------------------------------------------------------------------|--------------------------------------------------------------------------------------------|
| MP4         | Meta information of an origin site video must be contained in the file header. A video with its meta informatio n contained in the file tail is not supported. | The start parameter specifies the time in seconds . Decimals are supported to indicate millisecon ds. For example, start=1.01 indicates that the start time is 1.01s. If the current start is not a key frame, DCDN locates the key frame prior to the time specified by the start parameter. | http://domain/video.mp4?start=10 requests to play a video from the 10th second.            |
| FLV         | An origin site video<br>must contain meta<br>information.                                                                                                    | The start parameter specifies a byte. If the current start is not a key frame, the DCDN automatica lly locates the key frame prior to the frame specified by the start parameter.                                                                                                    | http://domain/<br>video.flv?start=10<br>requests to play a<br>video from the 10th<br>byte. |

### Note

- $\cdot\,$  To use the drag/drop playback feature, an origin site must support Range requests
  - . The origin site must be able to return correct 206 Partial Content for an HTTP request header containing a Range field.
- · Files of MP4 and FLV format are supported.

· Currently, flv format only supports audio aac and video avc coding formats. Drag and drop are not supported for other coding formats.

### **Procedure**

- 1. On the Domain Names page, select a domain, and click Configure.
- 2. Go to Optimization > > Drag/Drop Playback to enable this function.

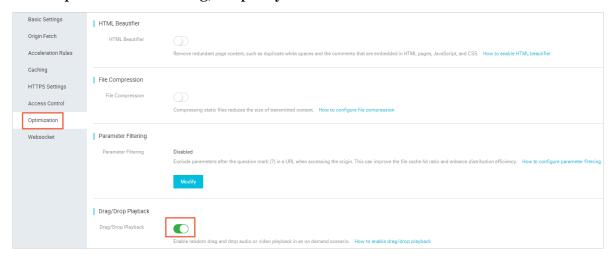

## 9.3 Filter parameters

### Introduction

When a URL request that carries a question mark (?) and request parameters is sent to a CDN node, the CDN node determines whether to send the request to the origin site.

- · If parameter filtering is enabled, after the request arrives at the CDN node, the URL without parameters is intercepted and requested against the origin site. Additional ly, the CDN node retains only one copy.
- · If parameter filtering is disabled, different copies are cached on the CDN node for different URLs.

### Recommendations

- · An HTTP request typically contains the parameters. If the content of a parameter has low priority and the parameter overview file can be ignored, we recommend that you enable the parameter filtering. This improves the file cache hit rate and the delivery efficiency.
- · If a parameter carries important information, for example, the file version information, we recommend that you set it as a reserved parameter. The system supports multiple reserved parameters. If the request contains any reserved

parameters, the reserved parameters are included in the request to the origin site and are not ignored.

### Usage example

For example: http://www.abc.com/a.jpg?x = 1.Request the URL to the CDN node.

- Using the parameter filtering feature, the CDN node initiates a request http://www.abc.com/a.jpg to the origin site ignoring parameter x=1.
- · After the origin site responds to the request, the response arrives at the CDN node.

  The CDN node keeps a copy and continues to respond the content of http://

  www . abc . com / a . jpg to the terminal. All similar requests http://

  www . abc . com / a . jpg ? parameters respond the content of the CDN

  copy http:// www . abc . com / a . jpg .
- After you have disabled the parameter filtering feature, each URL caches a different copy on the CDN node. For example, different response content will be returned for <a href="http://www.abc.com/a.jpg?x=1">http://www.abc.com/a.jpg?x=1</a> and <a href="http://www.abc.com/a.jpg?x=2">http://www.abc.com/a.jpg?x=2</a> from the origin site.

### **Procedure**

- 1. On the Domain Names page, select a domain, and click Configure.
- 2. Go to Optimization > Parameter Filtering, and click Modify.
- 3. Click the Parameter Filtering switch.

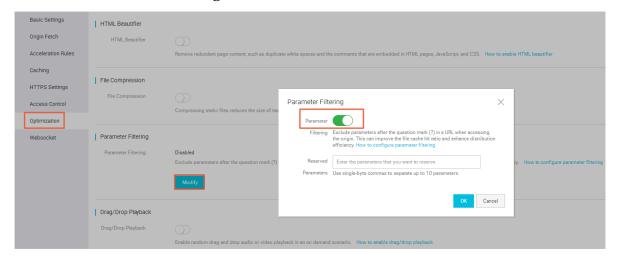

## 9.4 Page optimization

### Introduction

The HTML beautifier feature allows you to delete comments and duplicate blank spaces in webpage HTML. This can reduce the file size by removing redundant content from the page and improve the acceleration distribution efficiency.

### **Procedure**

- 1. On the Domain Names page, select a domain name, and click Configure.
- 2. Go to Optimization > HTML Beautifier to enable HTML Beautifier.

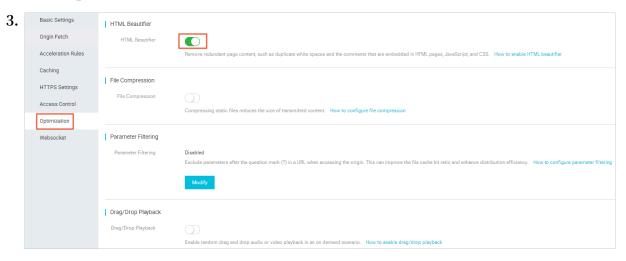

### 10 Websocket

This document describes the technical details, benefits, and applicable scenarios of Websocket and how to use Websocket.

#### What is Websocket

WebSocket is a protocol for creating a bi-directional message exchange between browsers and servers over a persistent TCP connection. WebSocket supports full -duplex communications that allow the server to send data to the client actively. Therefore, WebSockets requires only one handshake to establish a bi-directional, full-duplex, persistent connection from a web browser to a server. This makes the message exchange between clients and servers much simpler.

### **Benefits**

- · Short header: The data exchanged between clients and servers contains a very short header. The header has a minimum size of 2 Bytes.
- · Instead of returning data after receiving a request from the browser, the server actively pushes data to the browser when new data is available.

Many websites are using Ajax polling to facilitate push technologies. With the polling technique, the browser sends HTTP requests to the server at specific intervals, for example, every one second, and the server returns the most recent data to the browser of the client.

The disadvantage of this model is that the browser has to send the HTTP request to the server every time a request occurs. However, the HTTP request can have a long header, and the valid data can be only a small part of the header. Sending such HTTP requests is a waste of bandwidth and other resources. The WebSocket protocol defined by HTML5 can conserve server resources and bandwidth, and facilitate real-time communication.

The WebSocket protocol defined by HTML5 can conserve server resources and bandwidth, and facilitate real-time communication.

### **Scenarios**

#### · Live comments

End user A sends a live comment through a mobile phone. At the same time, the user A wants to view live comments sent by other clients on the mobile phone. In this scenario, you can use Websocket to push the live comments sent by other clients to the mobile phone of the user A. So the user A can also view the live comments sent by other users.

### · Online education

In one-to-many online education, the teacher can use Websocket to push the notes and syllabuses edited on the teacher's client to the students' clients in real time.

· Real-time quotes for financial products

The price of financial products such as stocks and gold changes quickly. With Websocket, the real-time price of financial products can be pushed to clients around the world to help traders make quick trading decisions.

### · Live sportscast

Live sportscast is the top concern for numerous sports lovers all over the world . Websocket allows for real-time updates in live sportscast to ensure the best viewing experience.

### · Video conferences

Video conferences are widely used in multiple scenarios. In a video conference, participants join the conference through multiple ends. Websocket helps to deliver real-time information to these participants.

### · Geo-location-based applications

An increasing number of developers are using the GPS feature of mobile devices to facilitate geo-location-based applications. If you have kept a record of the end user's location, for example, the user's movement trails recorded by an app, you can use Websocket to collect more detailed data.

### **Activate Websocket**

You must first specify the billing method of Websocket and wait until the billing method takes effect before you use Websocket.

- 1. Log on to the DCDN console.
- 2. Click Change Billing Method.

- 3. Click Activate to activate Websocket.
- 4. Wait until Websocket is activated.

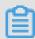

### Note:

- · If you are a new user, the billing of Websocket takes effect immediately.
- · If you have purchased Websocket before, when the billing method is Pay By Day, Websocket takes effect on the next natural day. When the billing type is Pay By Month, Websocket takes effect at 00:00 on the first day of the next month. Keep the current billing items if the billing method has not changed.

For more information about Websocket billing, see Billing methods.

#### **Use Websocket**

You can configure Websocket after it takes effect.

- 1. On the Domain Names page, select a domain name, and click Configure.
- 2. In the left-side navigation pane, click Websocket.
- 3. Click the Websocket toggle, and set the interval for sending and receiving heartbeats and specify the protocol used for sending back-to-origin requests.

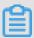

### Note:

The interval is set to 60 seconds by default. The protocol used for sending back-toorigin requests is not specified by default. Specify it based on your needs.

- Heartbeat interval: A heartbeat is a periodic signal generated to indicate
  normal operation. The client sends a message to the server at intervals to
  indicate the status of the client. The server returns a message to the client to
  indicate the status of the server. In this way, the client and the server can know
  whether the other end is connected properly. The time between heartbeat flows
  is referred to as a heartbeat interval.
- The protocol type used for sending back-to-origin requests can be HTTP, HTTPS, or Follow.

### Websocket statistics

Granularity supported by different statistics types on multiple time dimensions are as follows:

| Type of statistics               | Within 3 days            | 4 - 31 days         | Greater than or equal to 32 days |
|----------------------------------|--------------------------|---------------------|----------------------------------|
| Bandwidth and traffic statistics | Five minutes or one hour | One hour or one day | One day                          |
| HTTP code<br>statistics          |                          |                     |                                  |

Queries by region, service provider, domain name, and time range are supported. You can query a maximum time range of three months.

## 11 Resource monitoring

### **Functions**

- · Resource monitoring covers traffic bandwidth, origin fetch statistics, access times, hit rate, and HTTP code. Users can search for information by domain name, region , ISP, time granularity, and custom time interval.
- · Users can download detailed raw data, such as network bandwidth, traffic, traffic percentage of domain names, visitor regions, and ISPs.
- The resource monitoring data is different from the billing data. For example, a 30-day statistical curve takes a granularity of 14,400 seconds, but the billing statistical curve takes a granularity of 300 seconds. As a result, the graph, ignoring some metering points, is mainly used to show the trends of bandwidth. The billing data, with more precise granularity, always serves as the basis to calculate your bandwidth usage.

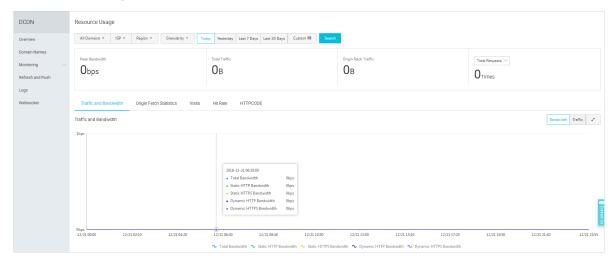

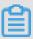

### Note:

The granularity of raw data changes according to the time interval. Data exported by day has a granularity of 300 seconds, and the data exported by week and month have granularities of 3600 seconds and 14,400 seconds, respectively.